## **Учетные системы**

*Раздел «Учетные системы» предназначен для хранения данных об учетных системах, зарегистрированных в сервисе «Агент Плюс: Личный кабинет». Процедура регистрации учетной системы в Личном кабинете осуществляется в конфигурации 1С:Предприятие. Данные зарегистрированных учетных систем используются для передачи [каналов обмена](https://agentplus.tech/x/p4tYAw) на мобильные устройства агентов. Данные полей заполняются при регистрации данными об учетной системе из Конфигуратора 1С:Предприятия.*

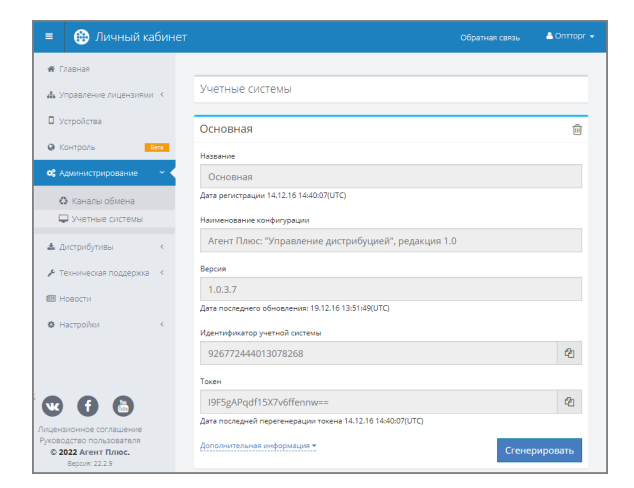

В профиле учетной системы указывается следующая информация:

- **Название**  название учетной системы, указанное при регистрации.
- **Наименование конфигурации**  наименование используемой конфигурации.
- Значение указывается из поля «Синоним» в Конфигураторе 1С:Предприятия. **Версия** – версия используемой конфигурации.
- **Дата последнего обновления** дата последнего обновления конфигурации учетной системы.
- **Идентификатор учетной системы**  уникальный идентификатор учетной системы, генерируется при регистрации учетной системы в Личном кабинете. В дальнейшем идентификатор и токен учетной системы используется для аутентификации учетной системы в Личном кабинете.
- **Токен**  токен передачи данных. Уникальный ключ, используемый для передачи данных.
- **Дата последней перегенерации токена** отображается дата последней генерации токена.

При нажатии на кнопку **«Сгенерировать»** генерируется новый токен передачи

данных. Новый токен следует скопировать нажатием кнопки  $\mathbb{C}$  «Копировать» в буфер обмена, а затем указать данный токен в соответствующей учетной системе.

## **Дополнительная информация**

- **Конфигурация** текстовое представление наименования учетной системы. Значение указывается из поля «Имя» в Конфигураторе 1С:Предприятия.
- **Редакция**  номер редакции учетной системы.
- **Тип конфигурации учетной системы**  указывается тип конфигурации типовая или доработанная учетная система.
- **Режим совместимости**  режим совместимости конфигурации. Значение указывается из поля «Режим совместимости» в Конфигураторе 1С:Предприятия.
- **Режим совместимости интерфейса** режим совместимости интерфейса. Значение указывается из поля «Режим совместимости интерфейса» в Конфигураторе 1С:Предприятия.

При нажатии на кнопку «Удалить» откроется окно с вопросом «Вы уверены, что хотите удалить учетную систему?». При выборе варианта «Да, удалить» данные учетной системы будут удалены из Личного кабинета.